### COMPUTER ORGANIZATION AND ASSEMBLY LANGUAGES FINAL PROJECT

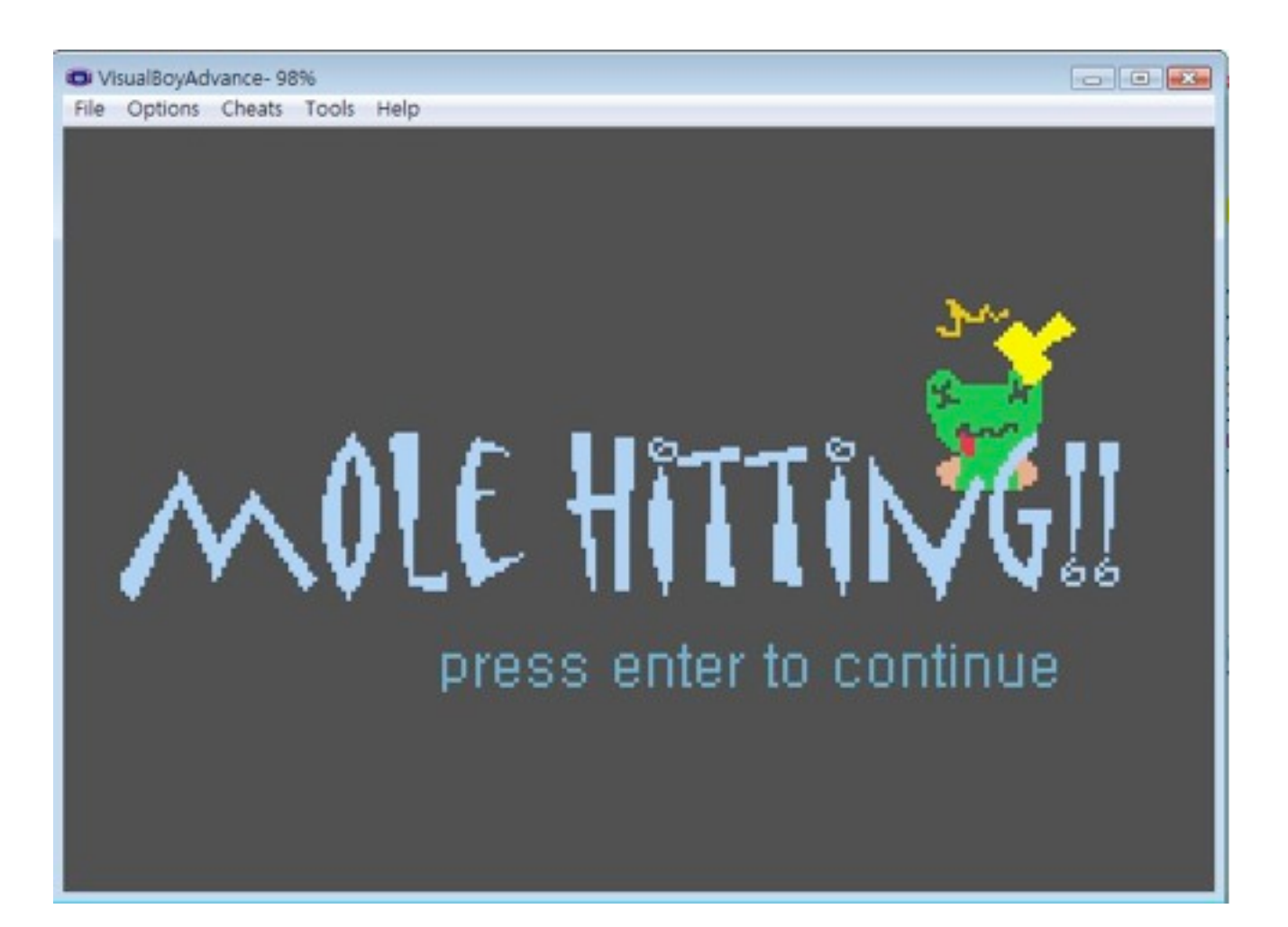

資工二

B96902044 彭姵晨

B96902060 張力兒

B96902083 陳亭汝

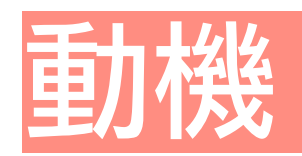

在知道組合語言期末報告可以自己寫小遊戲之後,大家都在討 論著到底做什麼遊戲最有趣,而且可讓玩家快速明瞭遊戲內容 且仍可達到娛樂效果。

也許是都有玩過打地鼠的經驗,經過熱烈討論後,決定以打地 鼠為基底,製作和打地鼠相似的小遊戲,但介面和圖形都由自 己繪出,希望能達到輕鬆、易懂、娛樂的效果。

# 遊戲介紹

"MOLE HITTING !!"是一款和傳統打地鼠相似的遊戲, 但"MOLE HITTING !!"裡的"地鼠"將不再只是"地鼠",有可愛的 兔子、乖巧的綿羊、淘氣的青蛙,每種動物還以兩種不同的面 貌出現,增添遊戲趣味。

有別於以往地鼠只在固定的洞出現,我們的"地鼠"會在不定點 **冒出, 每個洞都是會移動的, 且某些特定的"地鼠"會因玩家的** 控制鍵而移動,使得玩家好像永遠都追不上"地鼠"。而某些"地 鼠"打擊後會得到分數,某些則會失去分數。此外,遊戲中會不 定時出現一隻蝴蝶飛過,若玩家的槌子被蝴蝶觸碰到,槌子就 會被蝴蝶帶走,玩家就輸了。

## 遊戲規則

1.玩家的目標是打擊奇怪顏色的動物,打到可以加分,若打到 正常的動物則會扣分。

2.若玩家的分數低於零分,或槌子被蝴蝶帶走,玩家就輸了。 3.若分數到達20分,玩家就贏了。

### 控制鍵

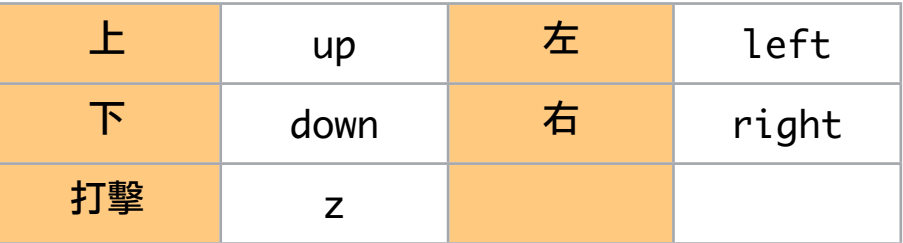

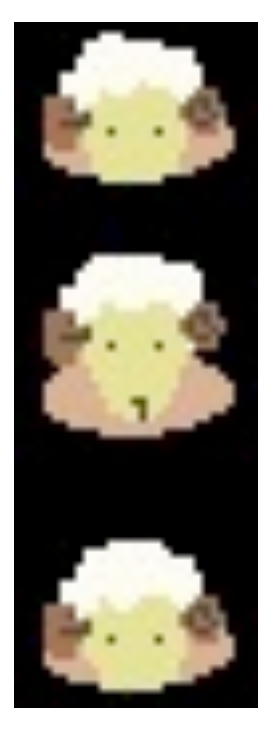

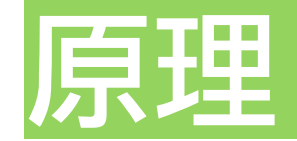

```
·選單
```
在開啟視窗之後,會出現一個遊戲的歡迎畫面,由void welcome()實 做,當中有一個無限迴圈,玩家按下ENTER鍵後才會終止:

void welcome(){

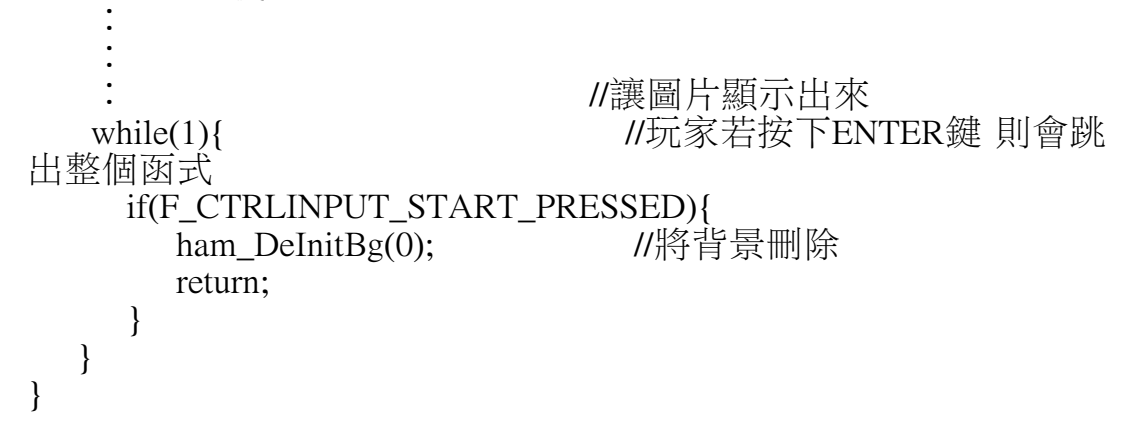

跳出函式後則回到主程式,進入選單,玩家會看到一張選單,可以 選擇HOW TO PLAY看遊戲規則,或是直接玩遊戲,由於選單可以上 下選擇,所以選單主要是由兩個函式控制,select()和select2(),遊戲 規則頁面則是由instr()控制,並且可以回到選單,所以整個選單的控 制也是由一個無限迴圈包住:

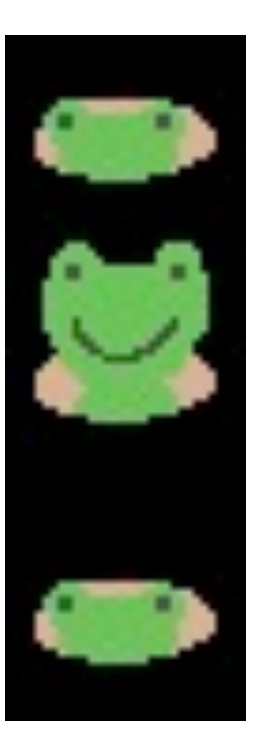

}

```
while(1){
   select();
   if(mode == 1){
       mode = 0;
       select2();
   if(go != 0) //如果玩家選擇進行遊戲,則跳出此迴圈進入遊戲
       break;
    }
   if(mode == 2){
   mode = 0;<br>instr();
                                  H0 \vee 10 PLAY
```
 $\blacksquare$  LET'S PLAY!

press right to select

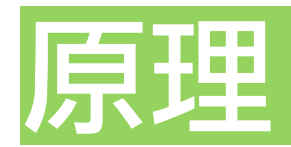

·地圖

在遊戲中,我們所用的背景採地圖模式,就是圖片較大 (512\*512) 會超過整個螢幕,而玩家可以利用up, down, right或是left控制地圖, 由於地圖移動時sprite,也就是地鼠,並不會跟著移動,所以當地圖 移動一像素時,我們設定sprite也會向相反的方向移動一格:

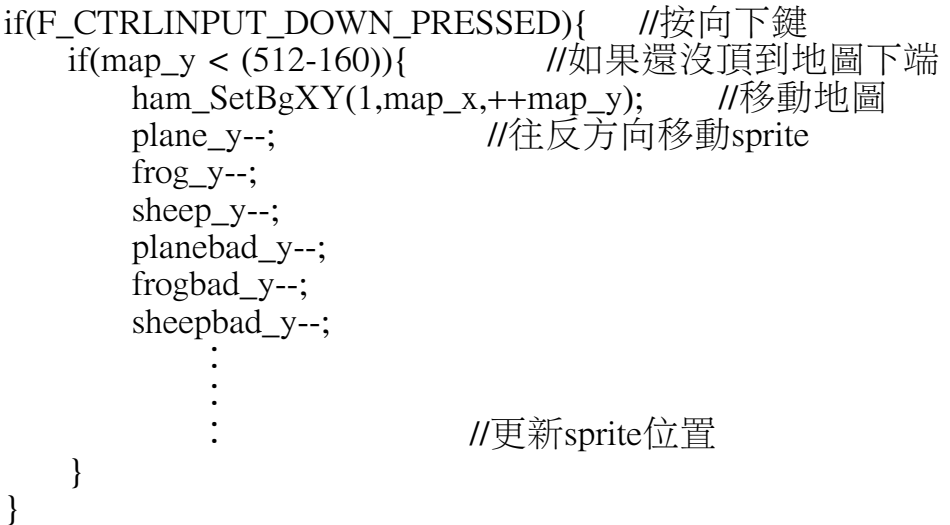

雖然這樣的寫法會產生一個問題,就是sprite的位置會被減到變負 的,或是被加到超過邊界時,但是對我們來説,這反而是一個很方 便的點,因為當sprite的位置超過邊界到一定的程度之後,會像捲軸 一樣又回到畫面中,所以不管玩家移動到地圖的哪個位置,都會有 sprite出現,因此我們不用創造出非常多sprite來填滿地圖,就可以營 造出到處都有地鼠可以打的情境。

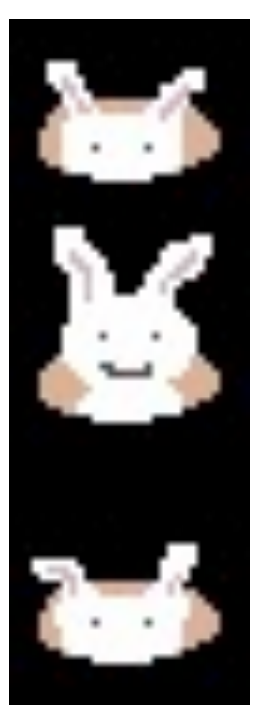

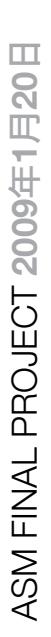

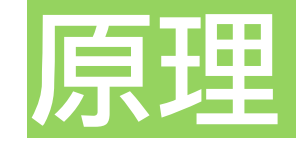

#### ·地鼠跳動與移動

我們的地鼠並不只會待在原地,有的地鼠會因玩家某些特定方向的 按鍵而向相同的方向移動,所以看起來玩家似乎會追不到地鼠:

```
if (F_CTRLINPUT_LEFT_PRESSED && !F_CTRLINPUT_UP_PRESSED
&& !F_CTRLINPUT_DOWN_PRESSED){
     if (hammer x > 0 ) hammer x--;
      dir_hammer = ANIM_UP;
     update_hammer_pos();
     update hammer gfx();
     sheep_x -= 3; //地鼠朝同方向移動
     sheep y = 3;
     update sheep pos();
   }
```
另外,當玩家打到地鼠時,我們也設定地鼠會立刻跳開:

if( (hammer\_x >= plane\_x - 32 && hammer\_x <= plane\_x + 64) && (hammer\_y >= plane\_y - 32 && hammer\_y <= plane\_y + 10) &&  $dir\_plane == ANIM\_RIGHT)$ dir\_plane = ANIM\_LEFT; //地鼠顯示死掉圖片

```
point++;      //加分
ham_DrawText(20,2,"Point: %d",point); //顯示分數
jump(&plane_x, &plane_y); //地鼠跳開<br>update_plane_gfx(); //更新地鼠圖片
update_plane_gfx();
update_plane_pos(); //更新地鼠位置
```
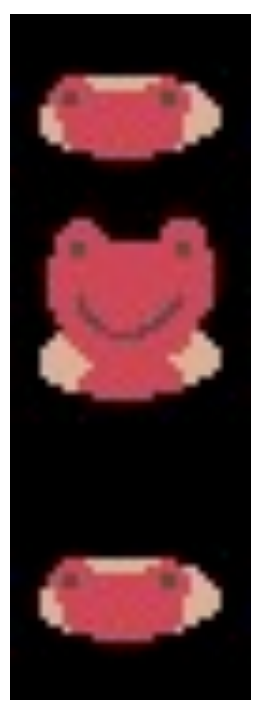

}

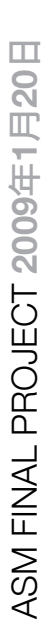

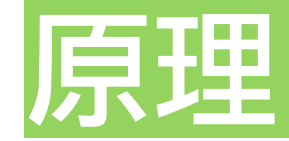

#### ·蝴蝶移動

遊戲進行中,會有蝴蝶不定時的出現,蝴蝶的路徑由其X坐標決定 其下一步的前進方向:

```
if(bfly_x>=0&&bfly_x \leq=20){
    bfly_x ++; //蝴蝶前進
    bfly_y + +;
    update_bfly_pos();<br>if(flag==1){
                    <sup>1</sup>//如果蝴蝶抓到槌子
        hammer_x = bfly_x;
        hammer_y = bfly_y;update_hammer_pos();
    return;
}
```
蝴蝶前進的路徑因此看起來是隨機的,另外,蝴蝶抓到槌子時,槌 子會跟蝴蝶一起前進。

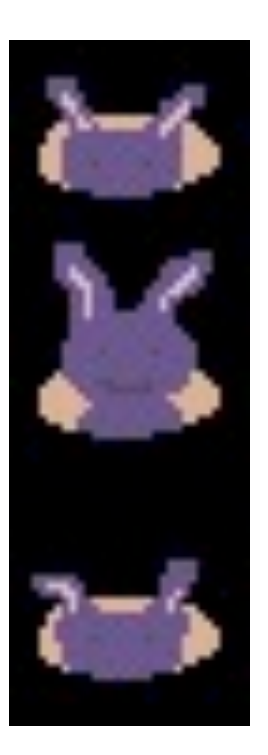

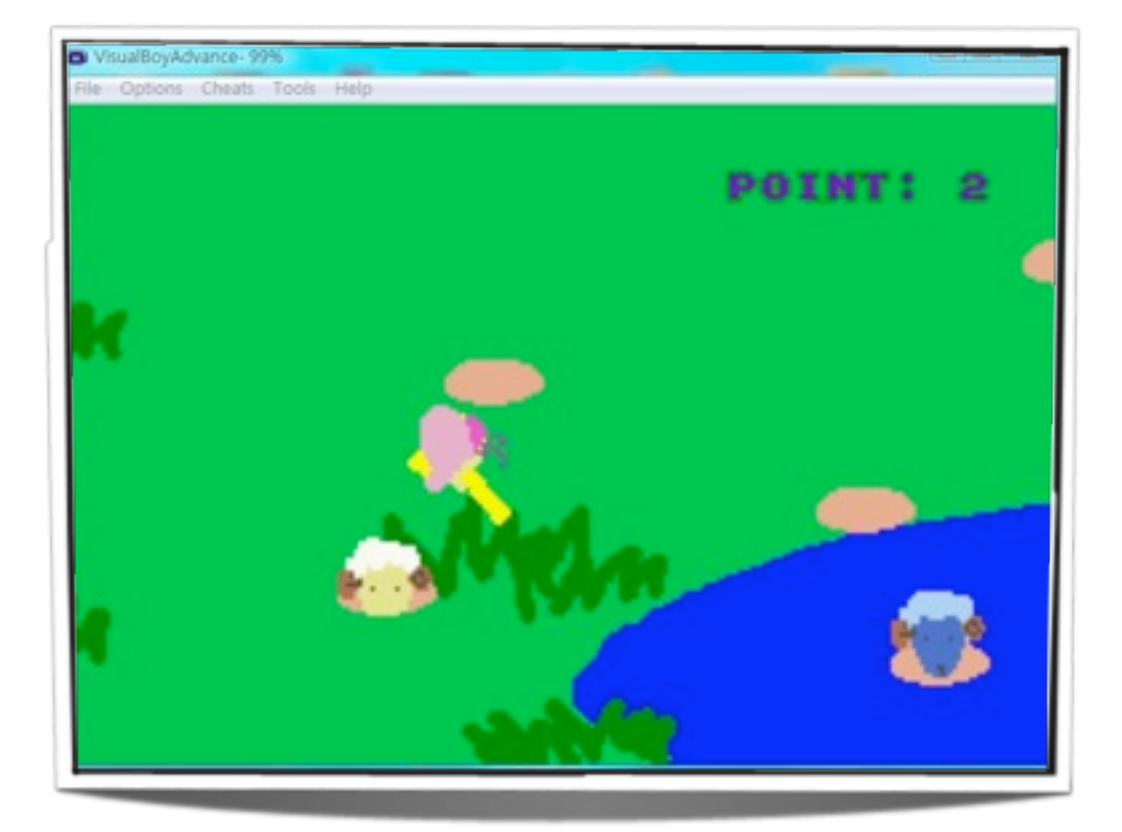

### 遇到的困難

製作動畫時,連續圖的變化速度需在人眼可辨識的範圍內,原先使 用for迴圈增圖片與圖片之間的變換時間,但for迴圈使用太多時,遊 戲會超出負荷而無法繼續運作。最後利用了ham\_StartIntHandler每六十 分之一秒呼叫一次函式的功能,設定一個flag,每呼叫一次即加一, 當flag為特定數字時再執行變換圖片,藉此控制圖片變換的速度。

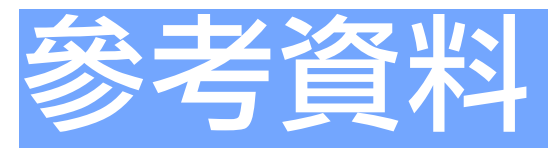

HAM Documentation <http://www.aaronrogers.com/ham/>

## 心得

還在討論階段,我們決定要用GBA寫小遊戲,因為我們從來沒接觸過 .ここには......<br>GBA的函式,感覺好像很困難。我們就這樣一邊摸索一邊寫程式,也 慢慢在誤打誤撞中學會了如何做出介面,控制圖片等等功能,然後 再一步一步做出各種各樣我們想要的功能,漸漸也有了信心。

等到最後從開頭的選單到最後的結束畫面都能完整呈現的時候,真 的覺得很有成就感,尤其是看到別人是玩我們的遊戲的時候,因為 我們遊戲中的功能或小惡作劇驚呼一聲時,就覺得熬夜的痛苦和寫 不出來的挫折都是值得的!大概以後我們如果遇到朋友,都會請他 們玩我們的遊戲吧!

最後要感謝教授這一個學期下來指導了我們這麼多東西,期末別出 心裁的出了一個小遊戲的作業,讓我們在寫程式無可避免的爆肝 中,多了一點小樂趣,還有要感謝在系館一起同甘共苦的同學們, 在我們為一個問題卡住時,耐心的提供解答,節省許多摸索的時 間,還有還有,最後感謝Aaron Rogers,雖然我們不曾碰面,但是他 在網路上提供的資訊,卻讓我們受益無窮,感謝大家!

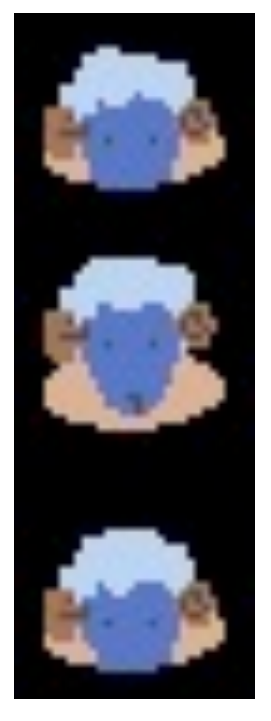

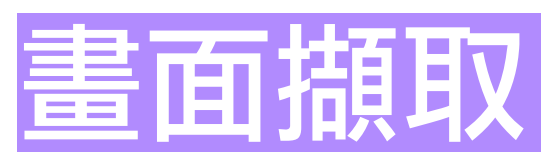

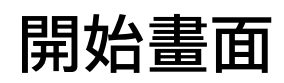

VisualBoyAdvance- 98% File Options Cheats Tools Help

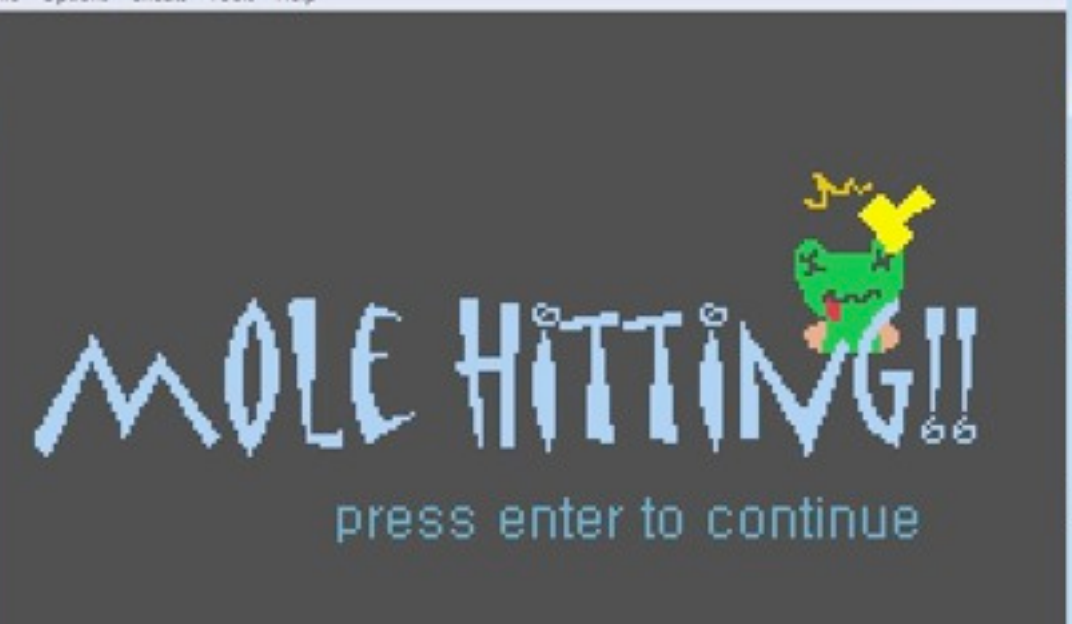

**College** 

#### 遊戲選單

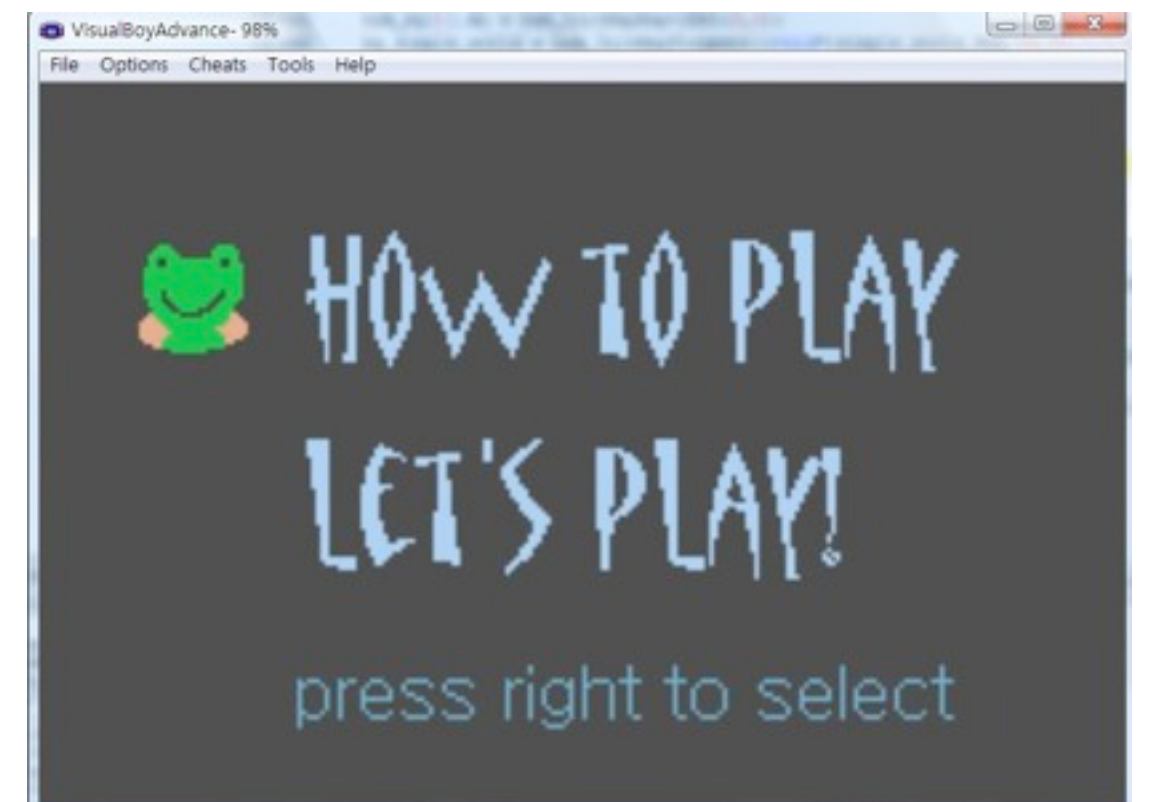

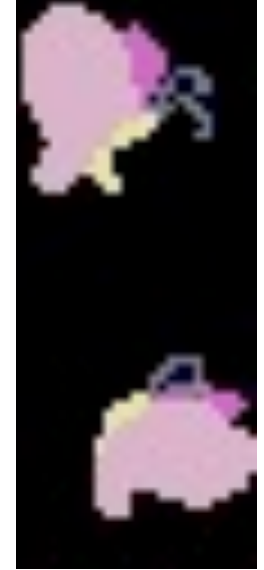

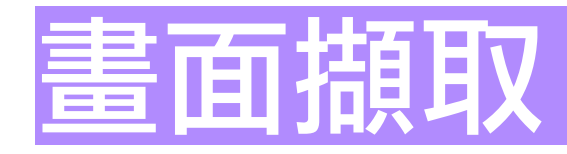

#### 你贏了!

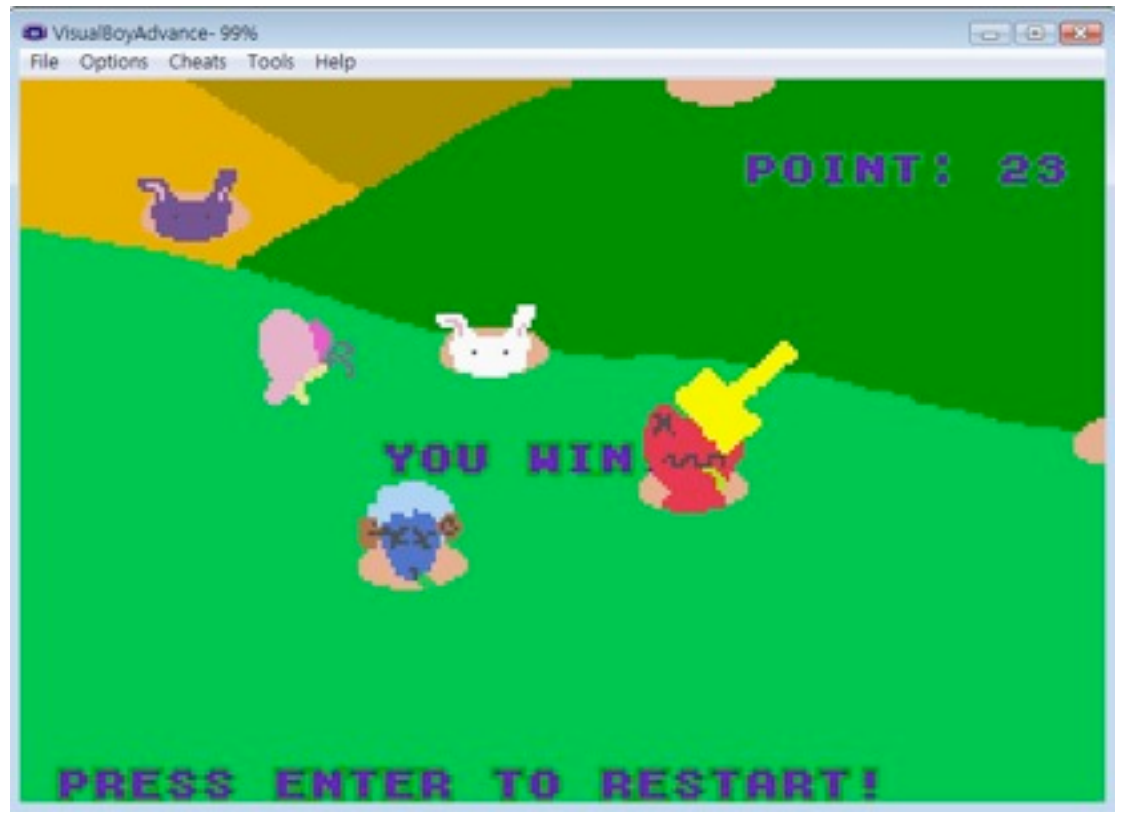

### 你輸了!

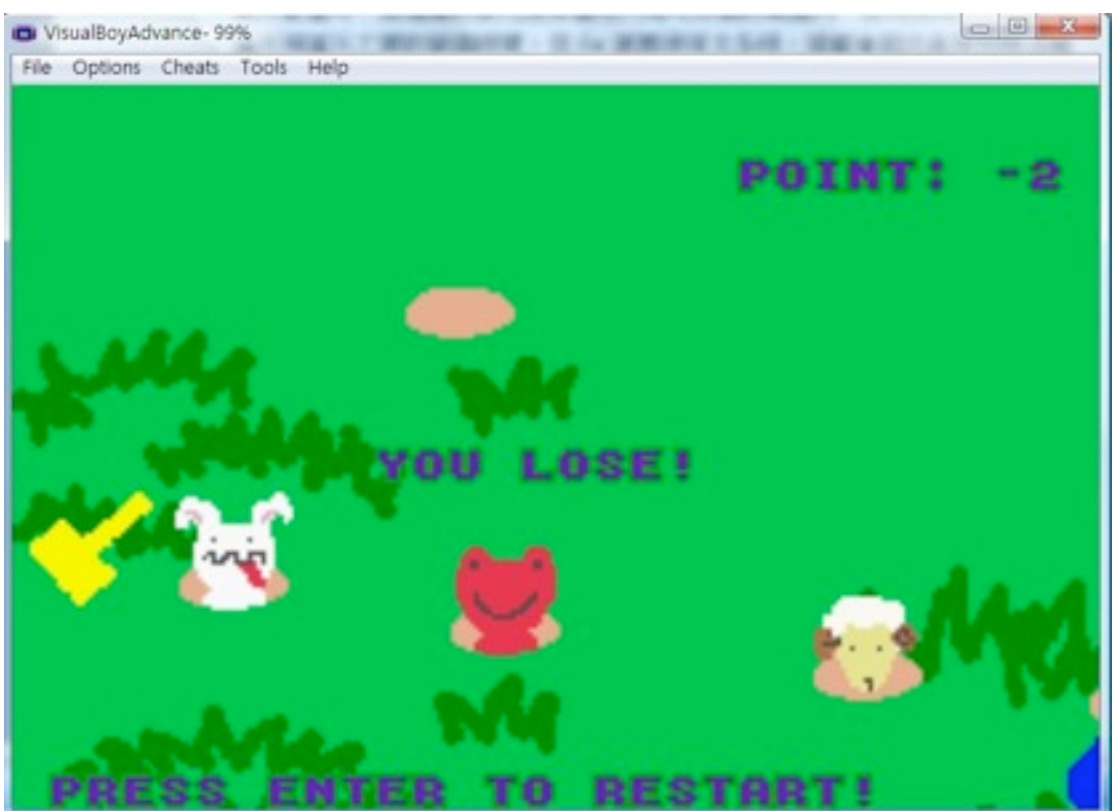

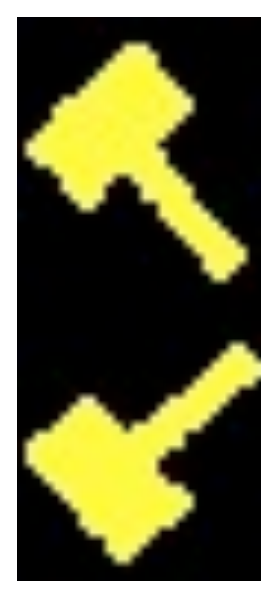

# ASM FINAL PROJECT

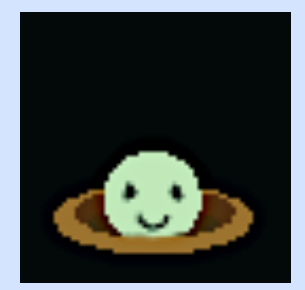